## Excel-Tipps bei maerz4u

## **Ausdruck von Kommentaren**

Kommentare zu einer Formel oder Eingabe helfen oft, eine Tabellenkalkulation schneller und besser zu verstehen.

Deshalb kann es zweckmäßig sein, wenn die Kommentare auch auf dem Ausdruck erscheint.

Gehe über **Datei** – **Seite einrichten**.

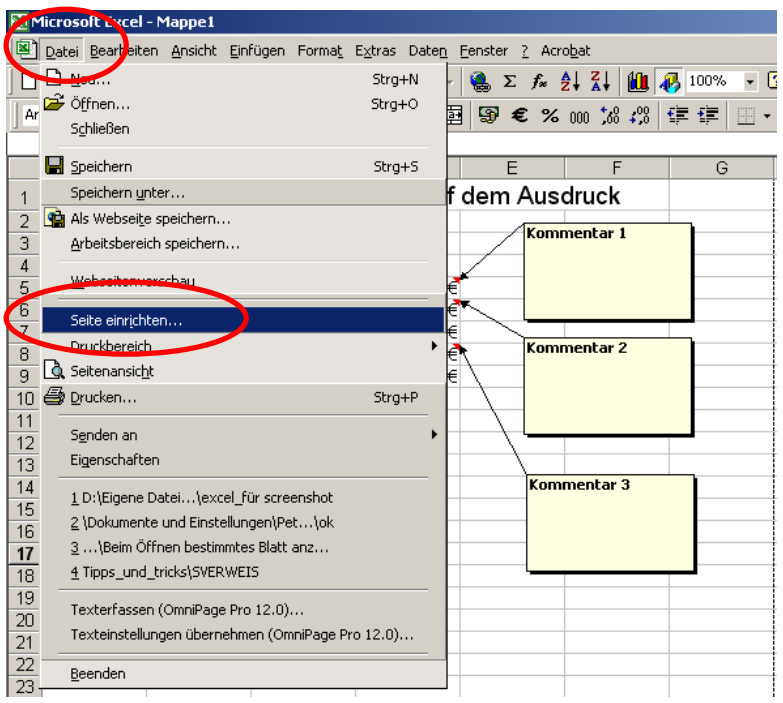

Im folgenden Fenster klicke auf die Lasche **Tabelle**, dort kannst du unter **Kommentare** auswählen, ob du die Kommentare, wie auf dem Blatt gezeigt oder am Ende des Blattes (das wird dann auf einem separaten Blatt ausgedruckt) ausgedruckt haben willst.

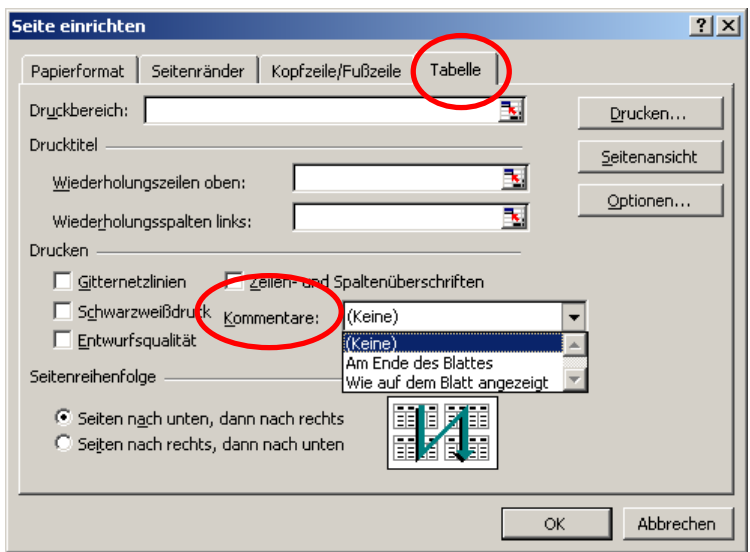